## <span id="page-0-0"></span>**شرکت دانشبنیان راهکارهای صنعتی سارنگ**

دفترچۀ راهنمای کاربری

دستگاه آناالیزر ترکیبات بدن

لطفاً قبل از استفاده از دستگاه، دفترچۀ راهنما را مطالعه کنید.

#### ویرایش ششم 1403/01/08

دفتر مرکزی: تهران، خیابان آزادی، بلوار اکبری، ضلع شمال<sub>ی</sub> دانشگاه صنعتی شریف، خیابان قاسمی، پلاک ۷۹ (باکس شریف)

تلفن: 0216-671-671

 $\Box$ 

**شماره پشتیبانی:** 0۹10۹1011۷0

[www](http://www.anea3d.com/).anea3d.com **:وبسایت**

[info@anea](mailto:info@anea3d.com)3d.com **:الکترونیکی پست**

**فهرست مطالب** 

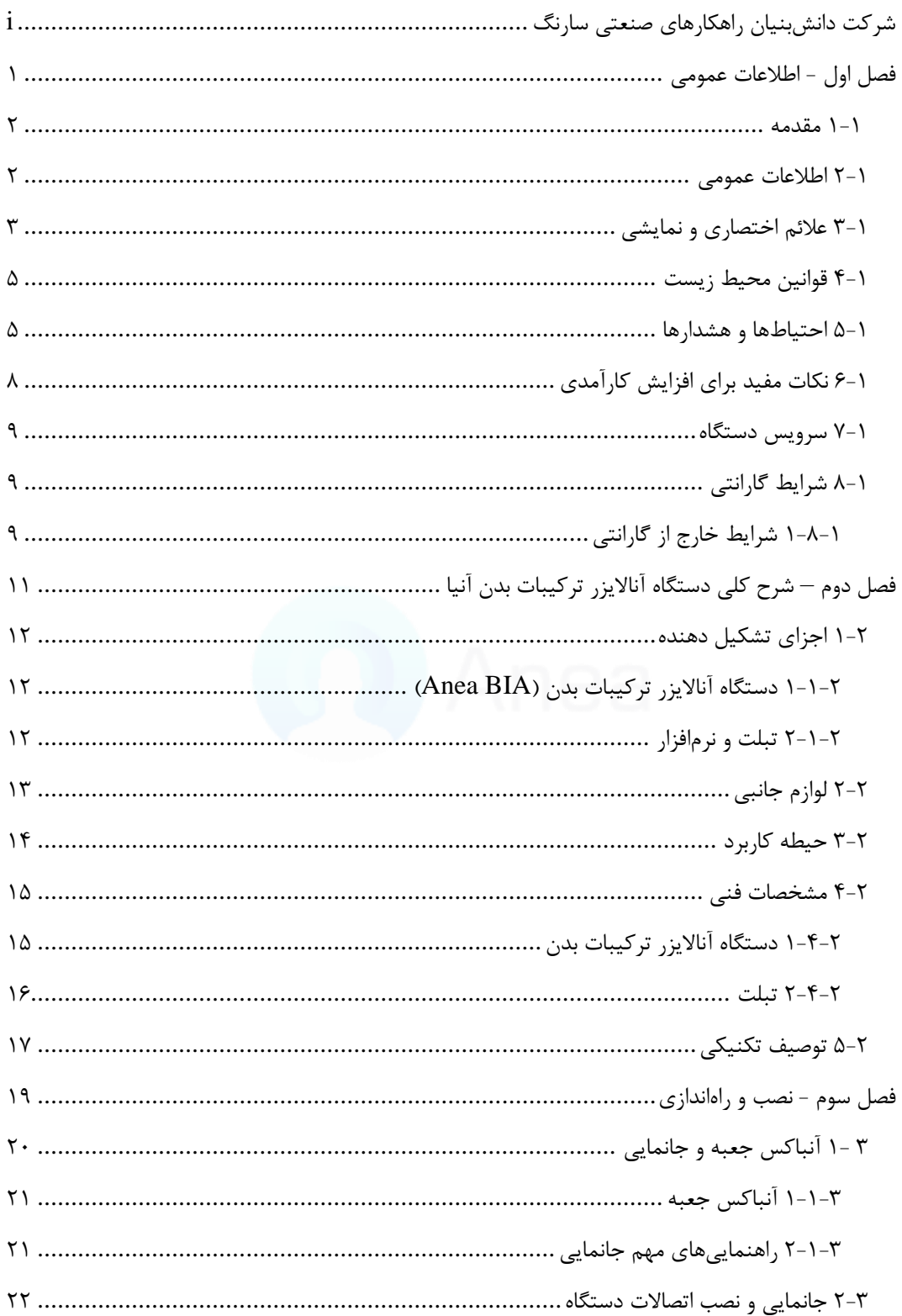

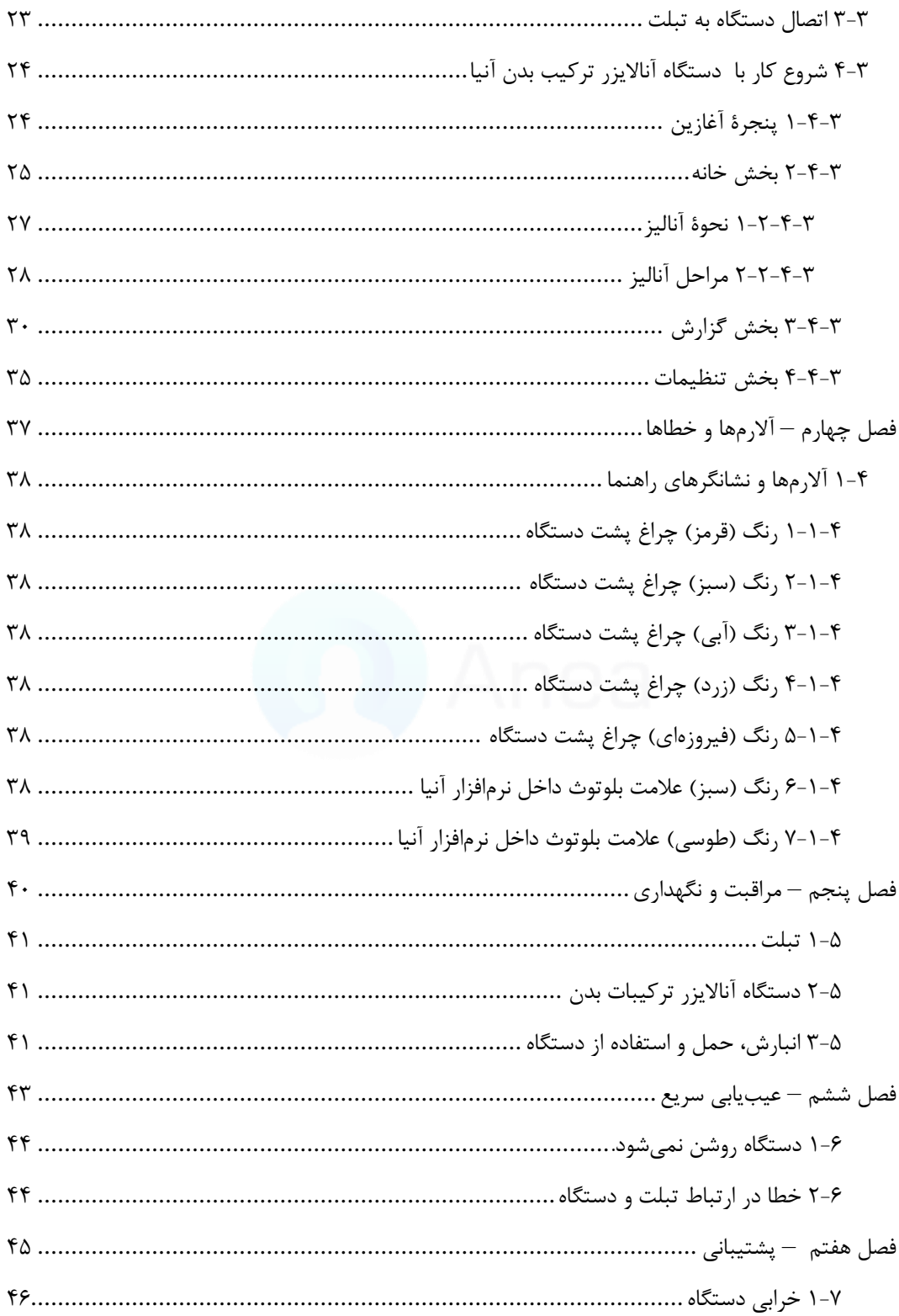

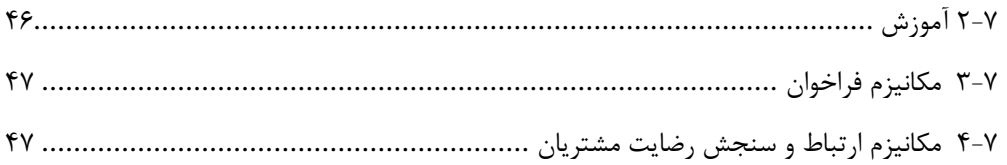

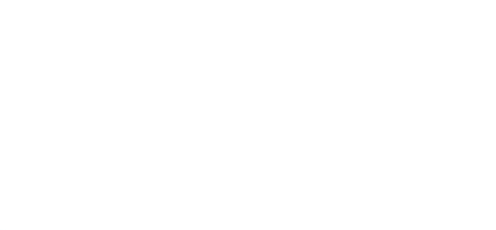

## <span id="page-4-0"></span>**فصل اول - اطالعات عمومی**

دسلتگاههای نظیر تحلیلگر ترکیب بدن، اسلکنر سلهبعدی بدن، و اندازهگیر اتوماتیک قد، وزن و BMI به دلیل امکانات شـــگفتانگیزی که ارائه میدهند، جزء ابزارهای بســـیار مؤثر برای کســـب و کارها در زمینه سلامت و تناسب اندام محسوب می شوند. دستگاه آنالایزر ترکیبات بدن یک ابزار تخصصی جهت بررســي ترکیبات بدن اســت که با اســتفاده از تکنولوژي بیوامپدانس (Bioimpedance)، اطلاعات جامعی از وضـعیت ســلامتی افراد را ارائه می۵هد. از نتایج آنالیزهای این دســتگاه در مراکز پزشــکی، ورزشـــی و پایش ســـلامت جهت برنامههای تمرینی، تغذیهای، و برنامههای کاهش و یا افزایش وزن استفاده کرد.

#### <span id="page-5-1"></span><span id="page-5-0"></span>**2-1 اطالعات عمومی**

دسـتگاه آنالایزر ترکیبات بدن یک ابزار تخصـصـی جهت بررسـی ترکیبات بدن اسـت که با اسـتفاده از تکنولوژی بیوامپدانس (Bioimpedance)، اطلاعات جامعی از وضعیت سلامتی افراد را ارائه میدهد.

از ِ نتایج آنالیزهای این دسـتگاه در مراکز پزشـکی، ورزشـی و پایش سـلامت جهت برنامههای تمرینی، تغذیهای، و برنامههای کاهش و یا افزایش وزن استفاده کرد.

در هنگام استفاده از دستگاه آناالیزر ترکیبات بدن آنیا توجه به موارد زیر ضروری است:

- این دستگاه جهت آنالیز افراد با وزن بین 10 ال 300 کیلوگرم مناسب است.
- این دستگاه توسط متخصصین تغذیه و فیزیولوژی ورزشی که آموزش کاربری دستگاه آنیا را گذراندهاند قابل|ستفاده است و سایر کاربران که قصد استفاده از این دستگاه را دارند ملزم به گذراندن دوره آموزش کاربری دستگاه هستند که توسط متخصصین این شرکت ارائه میشود.
- کارکرد دستگاه بهعورت مستقل بوده و نیاز به تغییر در دستگاههای جانب ندارد.
- این دسلتگاه در کلینیک های تغ یه یا مجموعههای ورزشل ، بدون محدودیت در تعداد دفعات کاربری در طول روز قابل|ستفاده بوده و قابلیت جابهجایی از یک مکانی به مکان دیگر را دارد، بهشرط آن که تمام شرایط ایمنی از قبیل جابهجایی ایمن، فضای موردنیاز جهت جانمایی و ورودی برق مناسب در آن رعایت شده باشد.

## <span id="page-6-0"></span>**3-1 عالئم اختصاری و نمایشی**

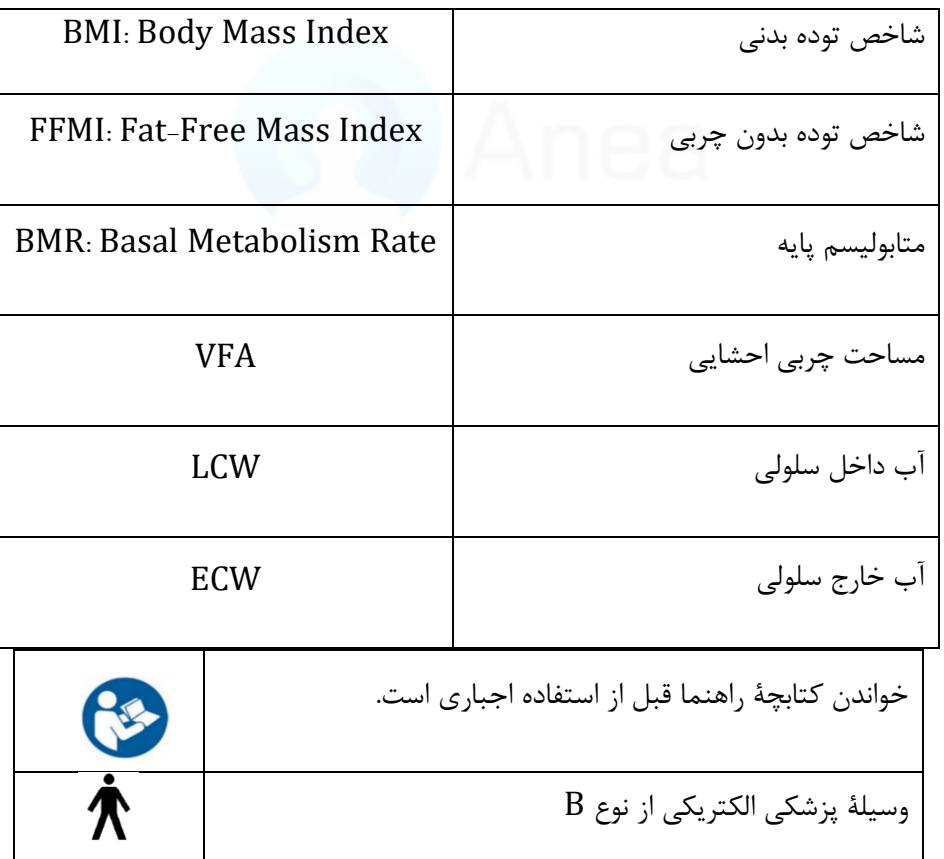

#### **جدول -1عالئم اختصاری**

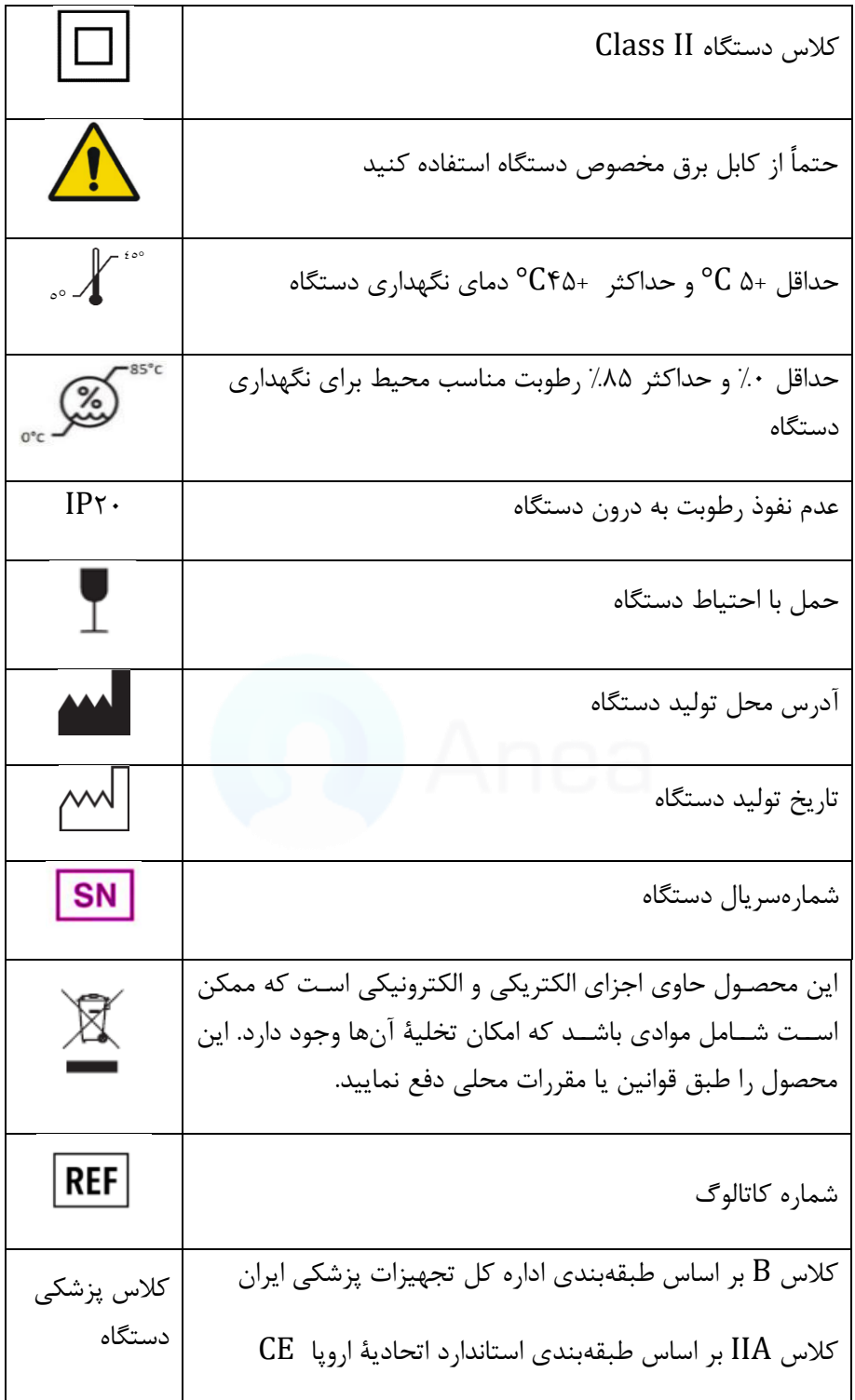

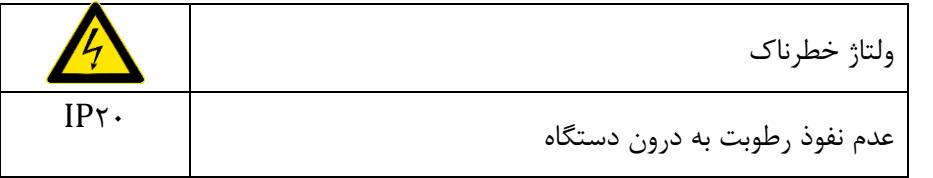

## <span id="page-8-0"></span>**4-1 قوانین محیط زیست**

در تولید این دســتگاه از مواد فیزیکی و شــیمیایی خطرناکی اســتفاده نشــده ولی کلیه مواد بهکاررفته قابلیت برگشت به طبیعت را ندارند.

بهمنظور جلوگیری از ورود این مواد به طبیعت و کمک به بازیافت منابع طبیعی پیشـنهاد میشـود برای دورانداختن دستگاه به قوانین و روشهای بازیافت محلی رجوع شود.

برخی از قطعات این دســتگاه قابلبازیافت بوده و می توان با بازیافت آنها، به محیطزیســت و بقا منابع طبیعی کمک رساند.

### <span id="page-8-1"></span>**5-1 احتیاطها و هشدارها**

اغلب اخطارها در جاهای مختلی این دفترچۀ راهنما عنوان شلدهاند ول برای دسلترسل آسلان، به طور یکجا و با جزئیات بیشتر در اینجا آورده شدهاند. در صورت هرگونه ابهام لطفاً با واحد پشتیبانی تماس بگیرید.

اسـتفاده از دسـتگاه توسـط کاربراني که دوره آموزش اسـتفاده از دسـتگاه را نگذراندهاند منجر به ارائه گزارش نادرست و همچنین صدمه به دستگاه می گردد.

مانع ریختن مایعات بر روی دستگاه و لوازم جانبی آن شوید.

قطعات دستگاه و کابل برق را از دسترس کودکان زیر 12 سال دورنگه دارید.

محصول باید در محیطی با دمای بین C° ۵ تا C° ۵° درجه سانتیگراد استفاده شود.

مخاطره الکتریکی: از کابل برق و لوازم جانبی آسیبدیده برای دستگاه خود استفاده نکنید.

مخاطره سقوط: دستگاه یا تبلت را بر روی سطح ناهموار یا ناپایدار قرار ندهید.

مراقب باشید به هنگام قدمگذاشتن بر روی صفحه وزنگیری، تعادل خود را از دست ندهید.

- ✔ در هنگام آنالیز زیورآلات، اشـــیا فلزی، موبایل و ســـایر دســـتگاههای الکترونیکی همراه خود نداشته باشید.
- $\checkmark$  کودکان و همچنین افراد دارای معلولیت و یا دارای محدودیت حرکتی باید با کمک و تحت نظارت اپراتور آنالیز را انجام دهند.
- ✓ محدودۀ سلن مجاز جهت اسلتفاده از دسلتگاه آناالیزر ترکیبات بدن آنیا بین ۷ ال 88 سلال مىباشد.
- ✓ بعد از آنالیز افرادی که بیماریهای پوسلت و واگیردار دارند یا عفونت در اندامها دارند باید با رعایت تمامی پروتکل های بهداشتی و ضدعفونی کردن دستگاه از افراد بعدی آنالیز گرفته شود.
- ✓ برای جلوگیری از آسلیبدیدن پایهها و سنسورهای وزن، هرگز دستگاه را بر روی زمین نکشید و برای جابهجای آن را بلند کنید.
	- از ریختن آب و سایر مایعات بر روی دستگاه جلوگیری کنید.  $\checkmark$
- $\checkmark$  بهمنظور نظافت بدنه دستگاه از پارچه مرطوب استفاده شود و از ریختن مایعات و شویندههای شیمیای بر روی دستگاه خودداری نمایید.
- √ بهجز محلول شـیشـهشـوی یا مخلوط آب و الکل از ماده شـیمیایی دیگری جهت نظافت بدنه دستگاه استفاده نکنید.

**عدم رعایت موارد زیر می تواند منجر به آسویب جدی و جبرانناپذیر در اثر شوو الکتریکی شده و یا باعث آتشسوزی گردد و به دستگاه شما یا مراجعین آسیب وارد کند.**

✓ افرادی که دارای ایمپلنتهای پزشلک مانند ضلربانسلاز قلب )Pacemaker )هسلتند یا دارای دستگاههای ضروری حمایتی مانند سیستم مانیتورینگ بیمار هستند نباید از این دستگاه اســتفاده کنند؛ جریان با شــدت خیلی کم و بی خطر در حین آنالیز از بدن عبور می کند که ممکن است باعث اختالل در دستگاه یا بهخطرافتادن سالمت این افراد شود.

 $\checkmark$  آنالیز امپدانس بیوالکتریک (BIA) از یک جریان خیلی کم و بی خطر استفاده می کند که برای  $\checkmark$ بدن هیچگونه خطر و ضـرری ندارد. بااینحال، پیشــنهاد نمی شــود که خانمهای باردار این آنالیز را انجام دهند.

✓ فقط از کابلهای که همراه با دستگاه به شما ارائه م شود استفاده کنید.

از منبع تغذیهٔ برق غیراســـتاندارد مانند ژنراتور یا مبدل اســـتفاده نکنید. تنها از برق AC که  $\blacksquare$ توسط خروجی استاندارد برق شهری فراهم شده است استفاده کنید.

مطمئن شوید که خروجی برق شهری، سیم سیار، چند راهی برق و سایر اتصالات برقی شما دچار اضافهبار نباشند.

✓ برای کاهش خطر ازدسلتدادن تعادل و یا گرهخوردن کابلها، تمام کابلها و سلیمهای برق را مرتب کنید تا افراد با گیر کردن به آنها تعادل خود را از دست ندهند؛ هرگز اجازه ندهید کودکان با کابلها و سیمهای برق بازی کنند.

- ✓ دستگاه در محل خشک و دور از رطوبت نصب شود.
	- ✓ فاعله دستگاه از پریز برق بیشتر از 1 متر نباشد.

## <span id="page-11-0"></span>**6-1 نکات مفید برای افزایش کارآمدی**

- •همیشللله از دسلللتگاه در یک مکان مسلللطح اسلللتفاده کنید )تا افراد از خطر زمینخوردن و ازدستدادن تعادل در امان باشـند) و هنگامی که بر روی صفحه قدم می گذارید یا از روی آن پایین می آیید مراقب باشید.
- •جهت حصلول اطمینان از عملکرد علحیح، بهتر اسلت کالیبراسلیون دسلتگاه بهعلورت دورهای یک بار در سال توسط کارشناسان شرکت بررس گردد.
	- •همیشه دستگاه را با کابل برق مخصوص آن تغذیه کنید.
		- دمای محیط کار دستگاه بیشتر از ۴۵˚C+ نباشد.
			- •هرگز به عفحه وزنگیری ضربه نزنید.
- •از تماس اجسلام نوکتیز مانند پنس و... با علفحه وزنگیری و علفحهنمایش دسلتگاه جلوگیری کنید.
	- •محیط کار دستگاه کامالً خشک و بدون گردوغبار باشد.
		- •دستگاه در محل ثابت نصب شود.

#### <span id="page-12-0"></span>**7-1 سرویس دستگاه**

برای سرویس دستگاه لطفاً با واحد خدمات پس از فروش تماس بگیرید.

قبل از تماس با واحد خدمات پس از فروش، جهت حل مشللکالت کار با دسللتگاه به دفترچۀ راهنما و بخش عیبیابی این دفترچه رجوع نموده و در صورت عدم رفع مشکل با واحد پشتیبانی ارتباط برقرار نمایید.

بهمنظور کارایی بهتر و جلوگیری از خطرات احتمالی، برنامهریزی و انجام تعمیرات پیشگیرانه و دورهای بر روی دستگاه که حداقل 1 بار در سال بوده که بهعهده کاربر م باشد.

تصدیق عملکرد ایمن و صحیح دستگاه شـامل کنترل اتصـالات و ارتباط بین دسـتگاه و تبلت بر عهده پرسنل مجر معرف شده از سوی مالک دستگاه است.

بهمنظور جلوگیری از انتقال بی مورد دسـتگاه به واحد خدمات پس از فروش، قبل از ارسـال دسـتگاه با این واحد تماس بگیرید.

### <span id="page-12-1"></span>**8-1 شرایط گارانتی**

شـرکت راهکارهای صـنعتی سـارنگ به مدت ۲۴ ماه از زمان فروش دسـتگاه، هرگونه تعمیر یا تعویض دســـتگاه و لوازم جانبی معیوب را در مدتزمان دورۀ گارانتی عهدهدار خواهد بود بهشـــرط آن که موارد خرابی شامل شرایط گفته شده در ادامه نباشد. این خدمات گارانتی فقط برای خریدار اصلی که دستگاه برای او نصب شده است اعمال می گردد.

<span id="page-12-2"></span>**1-8-1 شرایط خارج از گارانتی**

- ◆ خرابی دستگاه در اثر آتشسوزی یا انفجار با هر منبعی از جمله اغتشاش و خرابکاری، وسیله حمل ونقل، جنگ یا بروز هر بلای طبیعی شامل رعدوبرق، طوفان، سیل یا زمینلرزه و…
	- ◆ خرابی های ناشی از تعمیر یا دستکاری ایجاد شده توسط افراد غیرمجاز
	- ◆ استفاده ناصحیح از دستگاه یا لوازم جانبی (استفاده خارج از شیوهنامۀ کاربری)
		- ❖ باز کردن پیچهای پلمپ دستگاه
		- ◆ خراشیدهشدن برچسب اصلی دستگاه حاوی شمارهسریال و مدل دستگاه
- ◆ هرگونه اشــكال ناشـــى از: شـــوک الكتریکی، نوســانات برق، ضـــربه فیزیکی، شـــكســـتگی، ترکخوردگی، سوختگی، ریختن مایعات یا مواد شیمیایی، تمیزکاری دستگاه بدون توجه به شیوهنامۀ نظافت، حملونقل و...

## <span id="page-14-0"></span>**فصل دوم – شرح کلی دستگاه آناالیزر ترکیبات بدن آنیا**

## **1-2 اجزای تشکیل دهنده**

- دستگاه آناالیزر ترکیبات بدن
	- تبلت جهت کار با نرمافزار

<span id="page-15-1"></span><span id="page-15-0"></span>**1-1-2 دستگاه آناالیزر ترکیبات بدن ) BIA Anea )**

این دســـتگاه از بدنهٔ با جنس فلز و پلاســـتیک مقاوم در برابر فشـــار ساختهشده که دارای یک درگاه USB جهت شارژ تبلت و یک ماژول Wifi جهت ارتباط با سلایر دسلتگاههای برند آنیا، و یک ما ول بلوتوث

جهت ارتباط و انتقال اطلاعات دریافتی از سنسـورها به نرمافزار کنترلی دسـتگاه آنالایزر نصـبشـده بر روی تبلت، تشکیل شده است.

وزن دستگاه ۲۷ کیلوگرم و ارتفاع آن ۱۱۵ سانتی متر است. این محصول دارای الکترودهای لمسی ۸ نقطهای چهار قطبی بوده که از فرکانسهای ۵، ۵، ۲۰۰٫ ۱۰۰٫ ۲۰۰\$ کیلوهرتز استفاده شده است.

این دستگاه مجهز به راهنمای صوتی بوده که به شما در انجام آنالیز کمک می کند.

#### <span id="page-15-2"></span>**2-1-2 تبلت و نرم افزار**

جهت مدیریت و راهاندازی دستگاه آناالیزر از یک تبلت اندروید استفاده شده که نرمافزار آناالیزر بر روی آن نصبشده است.

نرمافزار دسـتگاه Anea BIA توسـط تیم تحقیق و توسـعه شـرکت دانشبنیان راهکارهای صـنعتی سارنگ طراحی شده و قابلیت پشتیبانی از زبانهای فارسی و انگلیسی را دارد. در هسته پردازشی این نرمافزار از الگوریتمها و تکنولوژیهای قدرتمندی جهت آنالیز اطلاعات دریافتی استفاده شده است که

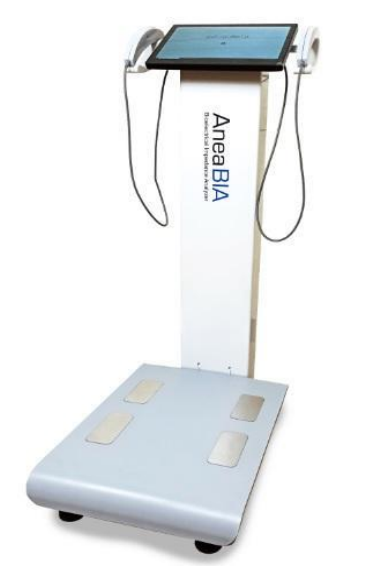

این امکان را فراهم میسـازد تا تحلیلهای متنوع و دقیقی از شـخص آنالیز شده ارائه دهد. همچنین این نرمافزار بهگونهای طراحیشده که عملیات آنالیز با یک کلیک اپراتور شــروعشــده و تمامی مراحل کاملاً بهصورت خودکار انجام میگیرد.

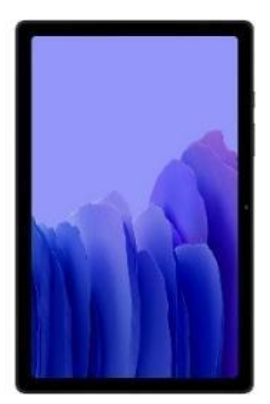

## <span id="page-16-0"></span>**2-2 لوازم جانبی**

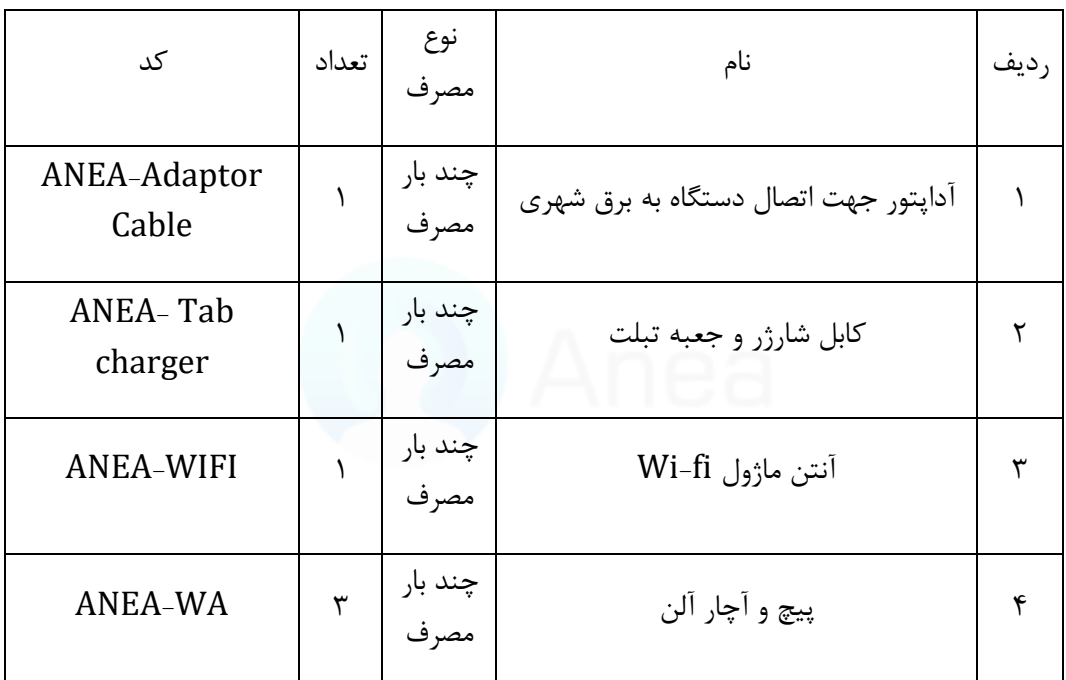

## <span id="page-17-0"></span>**3-2 حیطه کاربرد**

بررسی وضعیت ترکیبات بدن با استفاده از روش امپدانس بیوالکتریک (BIA)

دیگر کاربردها:

- √ تربیتبدنی (تناسباندام، پرورش اندام، تیپشناسی و..)
	- نیزشکی و سلامت (تغذیه، زیبایی و...)  $\checkmark$

√ علوم ورزشی (ورزشدرمانی، فیزیولوژی، رفتار حرکتی، آسیبشناسی، بیومکانیک ورزشی و…)

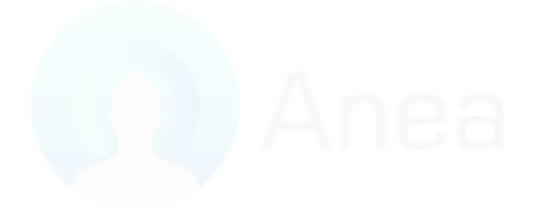

<span id="page-18-0"></span>**4-2 مشخصات فنی**

<span id="page-18-1"></span>**1-4-2 دستگاه آناالیزر ترکیبات بدن** 

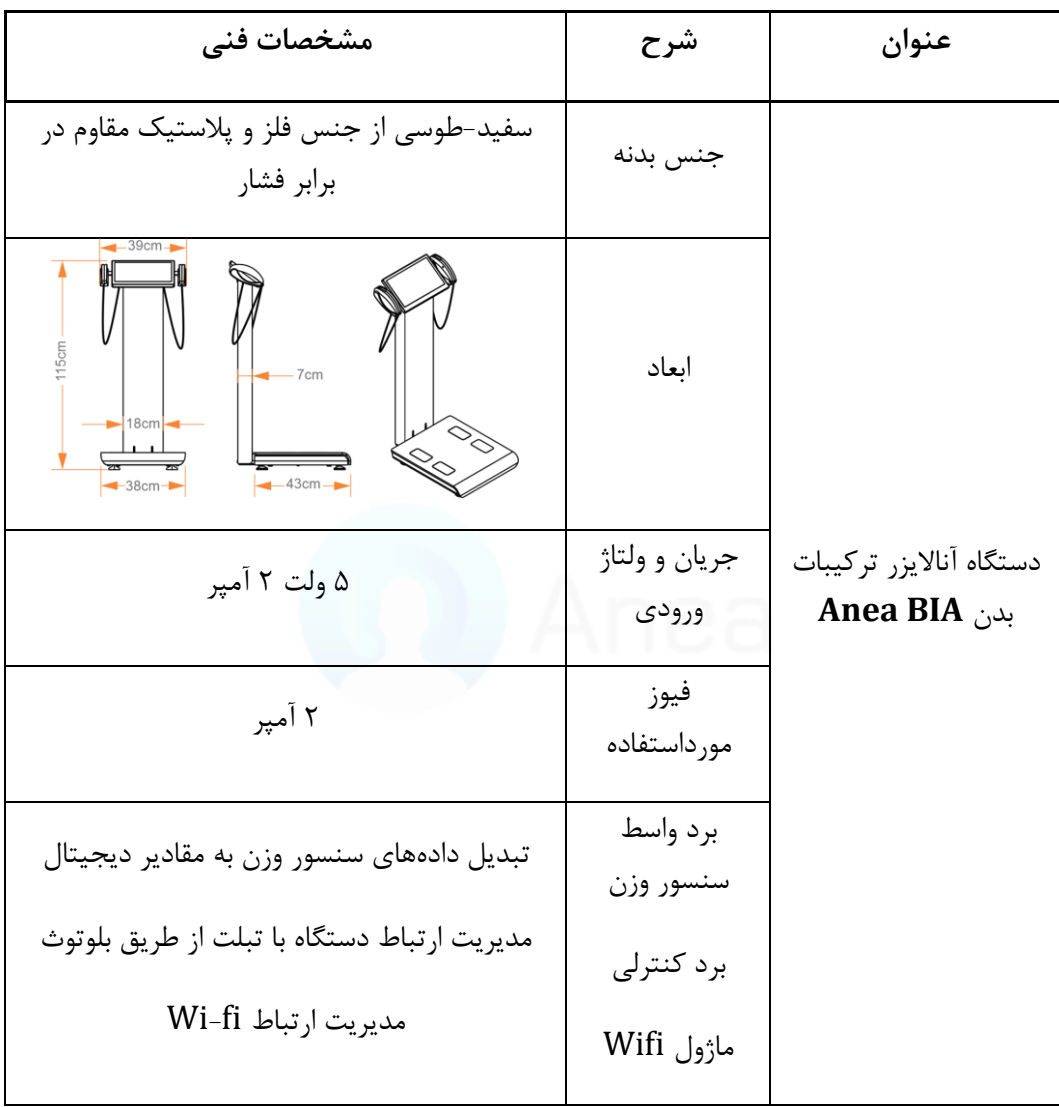

<span id="page-19-0"></span>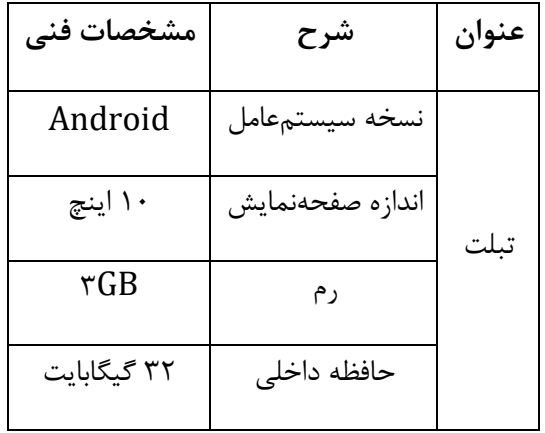

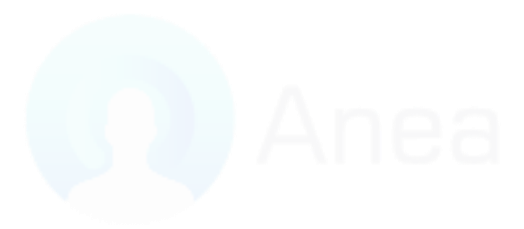

<span id="page-20-0"></span>**5-2 توصیف تکنیکی** 

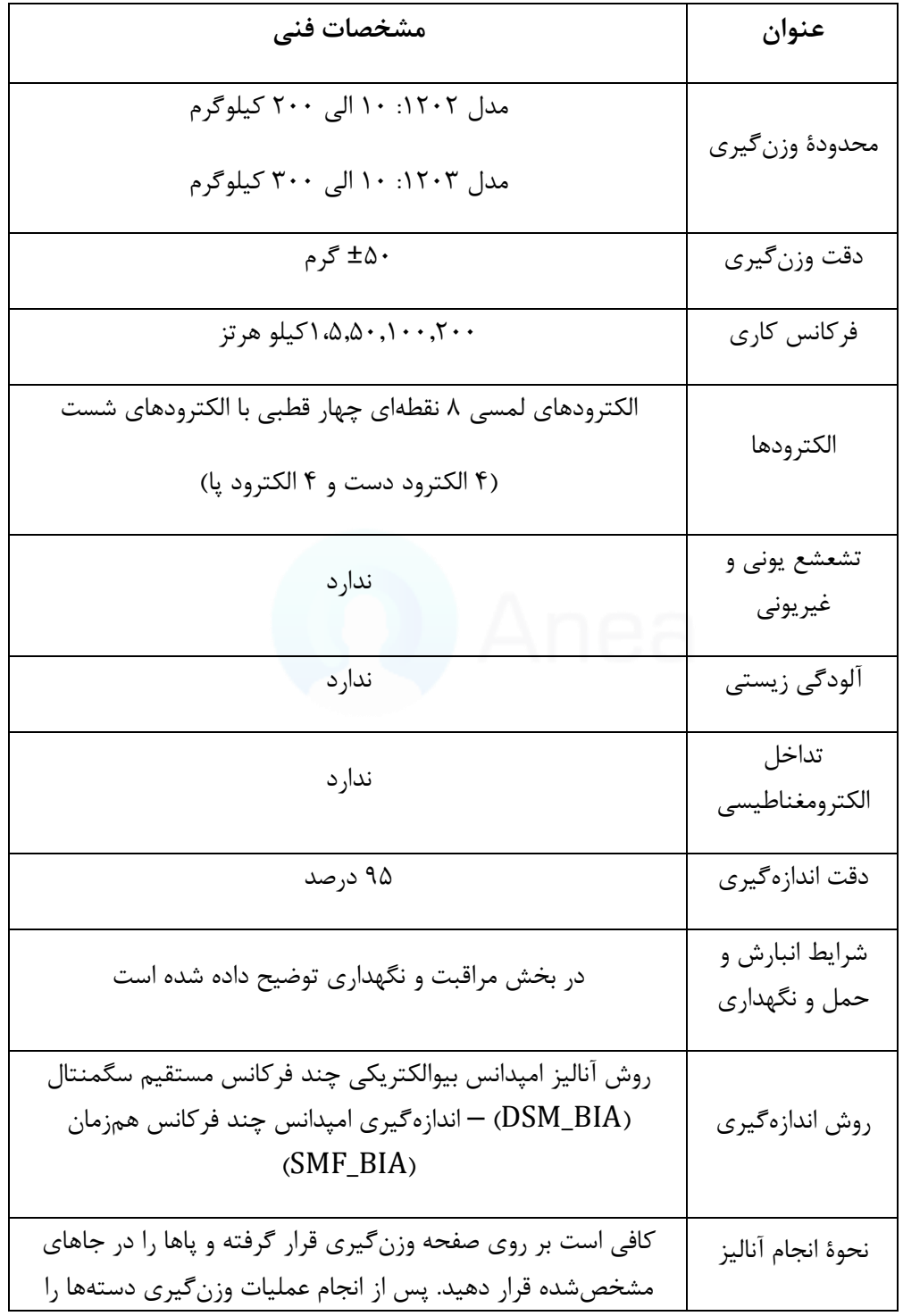

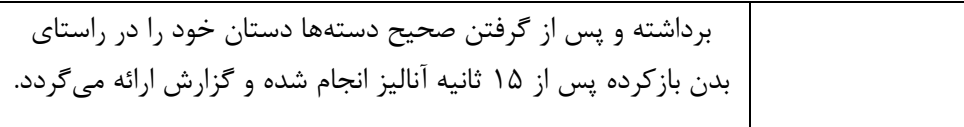

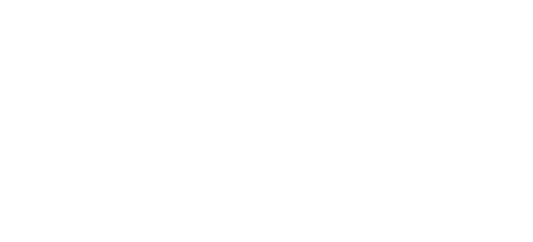

## <span id="page-22-0"></span>**فصل سوم - نصب و راهاندازی**

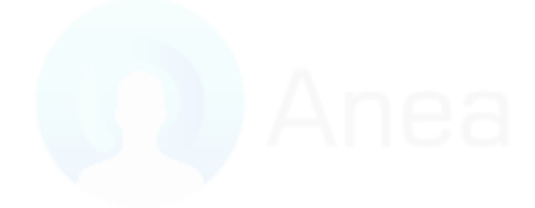

## **3 1- آنباکس جعبه و جانمایی**

کارتن دستگاه آناالیزر ترکیبات بدن آنیا شامل موارد ذیل است:

-1 دستگاه آناالیزر ترکیبات بدن

<span id="page-23-0"></span>-2 تبلت

-3 آداپتور

-4 دفترچۀ راهنمای کاربری

-5 آنتن Fi-Wi آچار آلن و پیچها

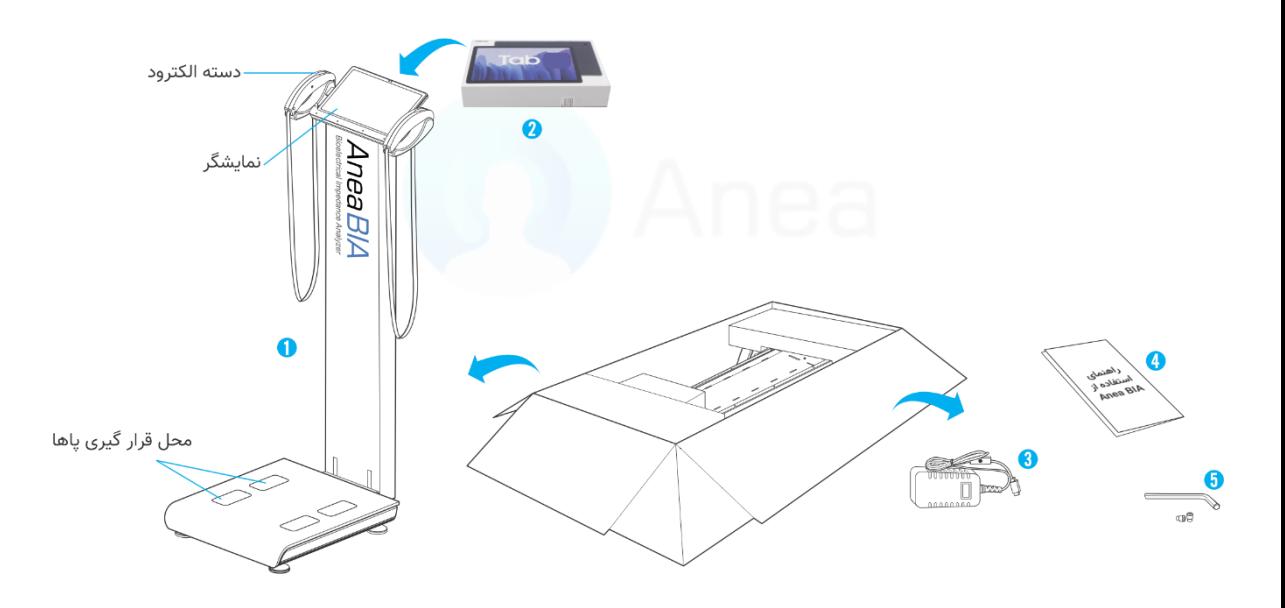

### <span id="page-24-0"></span>**1-1-3 آنباکس جعبه**

جهت راهلندازی و جانمایی دســـتگاه ابتدا محیط قرارگیری را طبق بخش راهنماییهای مهم جانمایی محیا کرده و سپس به شکل زیر دستگاه و متعلقات آن را از جعبه خارج میکنیم.

کارتن را بازکرده و فومهای بسته بدنی را از روی دستگاه بردارید و دستگاه را از کارتن خارج کنید.

قسمت فوقانی دستگاه را از روی صفحه وزنگیری بلند کرده سپس پیچهای نگهدارنده را به کمک آچار آلن در محل خود ببندید.

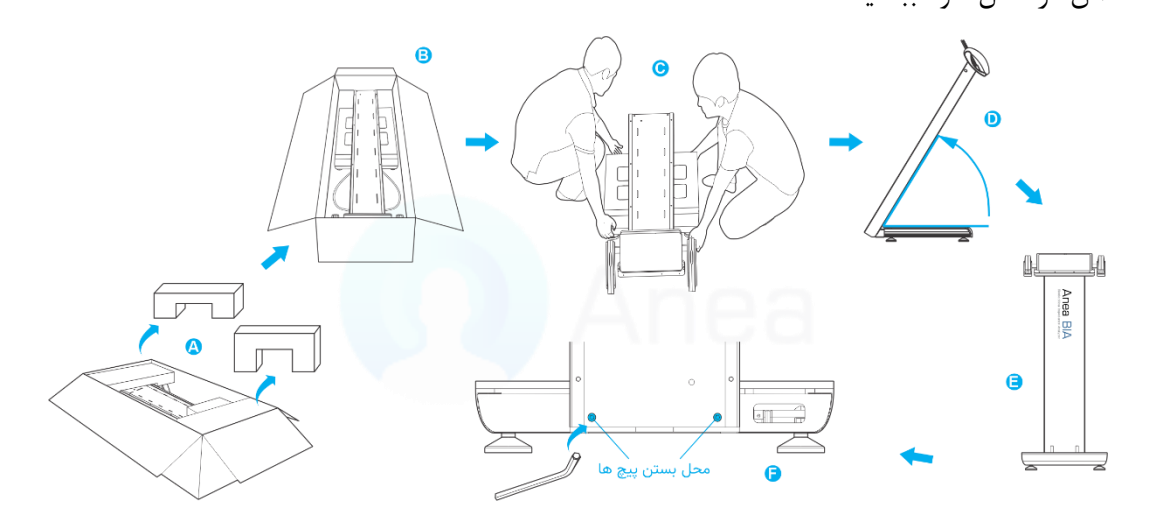

**اخطار: رای جلوگیری از آسیب دیدن پایهها و سنسورهای وزنگیری هرگز .دستگاه را بر روی زمین نکشید و برای جابجایی آن را بلند کنید.** 

<span id="page-24-1"></span>**2-1-3 راهنماییهای مهم جانمایی** 

قبل از نصب دستگاه مطمئن شوید که دستگاه را در یک سطح عاف و هموار قرار دادهاید.

دستگاه را حداکثر در فاعله یک متری از پریز برق قرار دهید.

دمای محیط جهت راهاندازی و نگهداری بین C<sup>4</sup>6+ الی F۵<sup>o</sup>C+ باشد.

رطوبت نسبی محیط قرارگیری دستگاه بین 70 الی 7۵٪ باشد.

## **2-3 جانمایی و نصب اتصاالت دستگاه**

<span id="page-25-0"></span>پس از بسلتن پیچها، از تراز بودن پایههای زیر دسلتگاه بر روی سلطح زمین اطمینان حاصل نمایید. در صورت تراز نبودن میتوانید با تنظیم پلیههای تعبیهشـــده در زیر دســـتگاه اقدام به تراز نمودن صـــفحه وزنگیری نمایید.

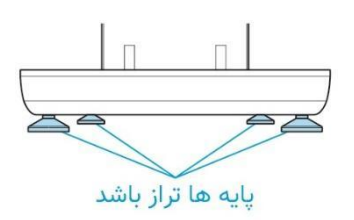

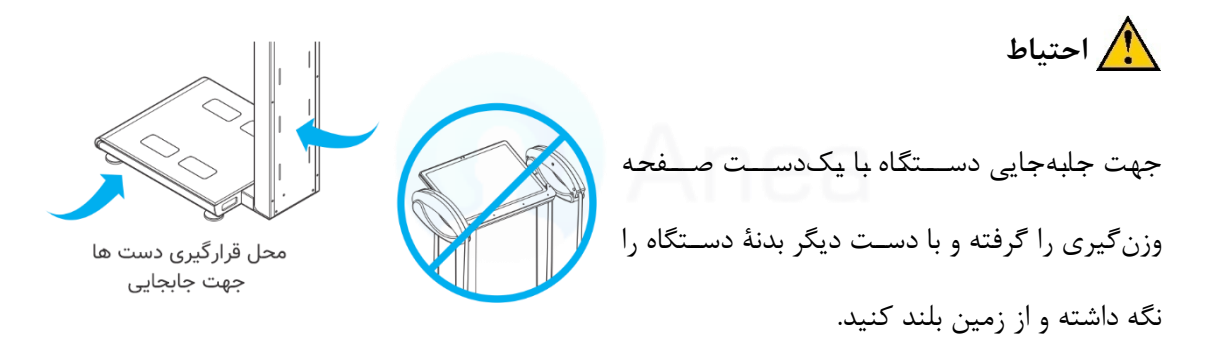

پس از جانمای و تنظیم محل قرارگیری دســتگاه، تبلت را از جعبه خود خارج کرده و در محل تعبیه شده در قسـمت فوقانی دسـتگاه قرار دهید و کابل USB (شـارژر تبلت) را ازیک طرف به تبلت و سـمت دیگر آن را به محل تعبیه شده USB روی دستگاه متصل کنید.

دستگاه را از طریق آداپتور موجود در جعبه به برق وصل نمایید و سپس کلید پاور (پشت دستگاه) را به داخل فشار دهید.

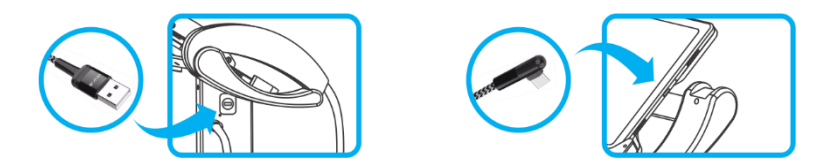

نکته: نرمافزار آنیا بهگونهای طراحی شده است که جهت سلامت باتری تبلت میزان شارژ باتری را چک کرده و در صـورت نیاز به شـارژ مجدد، اقدام به شـارژر تبلت می کند. فعالســازی این امکان در بخش تنظیمات نرمافزار آنیا (فعالِسازی گزینۀ مدیریت باتری) امکانپذیر است.

## **3-3 اتصال دستگاه به تبلت**

<span id="page-26-0"></span>جهت برقراری ارتباط بین دسلتگاه و تبلت برنامۀ آنیا را اجرا کرده و اتصللال بین دسللتگاه و تبلت را از طریق تنظیمات چک کنید.  $\ast$ ∂ گزارش ۞ تنظيمات ∕∩ خانه نکته: ارتباط بین دســـتگاه و تبلت از طریق بلوتوث بو<sup>ده و</sup> قابلیت جداشدن تبلت از روی بدنه

دستگاه وجود دارد.

جهت برقرای ارتباط بین تبلت و دســـتگاه باید موقعیت مکانی و بلوتوث بر روی تبلت روشـــن باشـــد. بهصورت پیشفرض ببر روی تبلت این گزینهها فعال هست و با روشنکردن تبلت بهصورت اتوماتیک

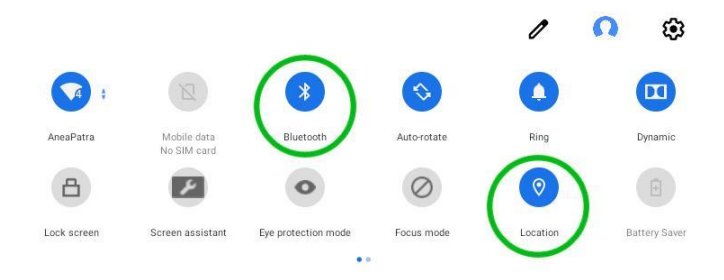

<span id="page-27-0"></span>است. **4-3 شروع کار با دستگاه آناالیزر ترکیب بدن آنیا**

به آنیا متصـل میشـود در صـورت برقرار نشــدن ارتباط، از روشــن بودن این دو گزینه بر روی تبلت

### <span id="page-27-1"></span>**1-4-3 پنجرۀ آغازین**

اطمینان حاعل نمایید.

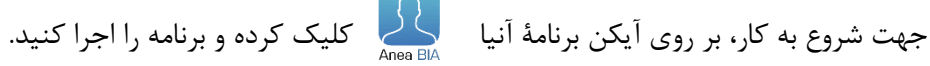

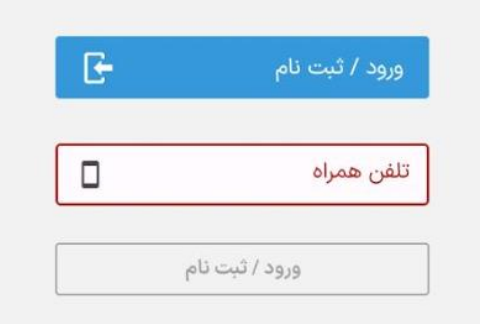

پس از اجرای برنامۀ آنیا عفحه آغازین نمایش داده م شود که شامل 4 بخش است.

- -1 خانه
- -2 تنظیمات
	- -3 گزارش
- -4 اتصال دستگاه

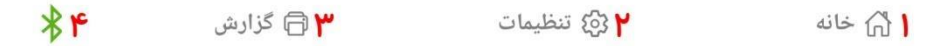

#### <span id="page-28-0"></span>**2-4-3 بخش خانه**

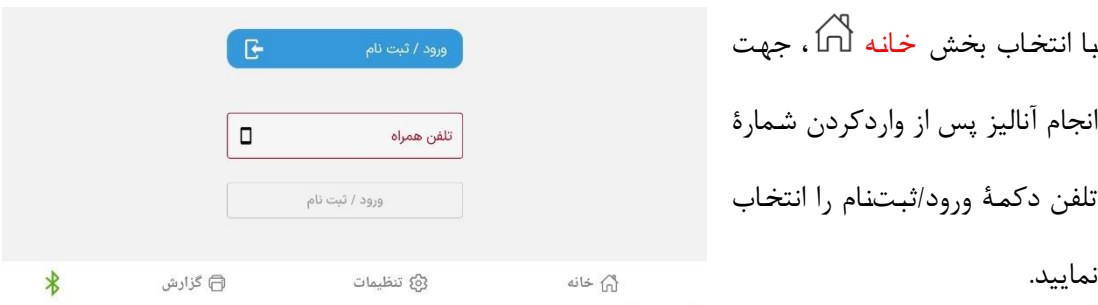

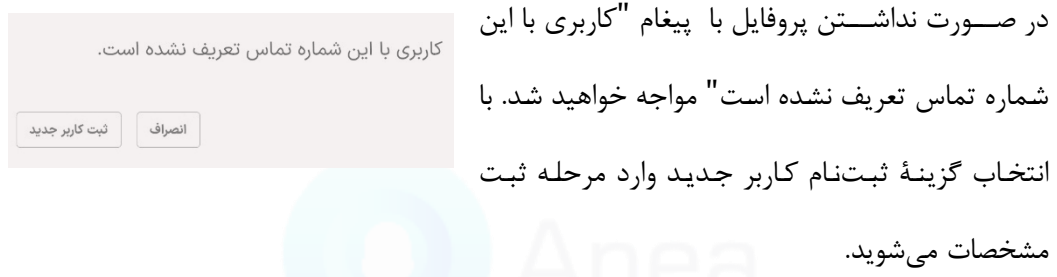

با انتخاب دکمه ثبت کاربر جدید فرم ثبتنام به شکل زیر نمایش داده میشود که شامل ۴ بخش است:

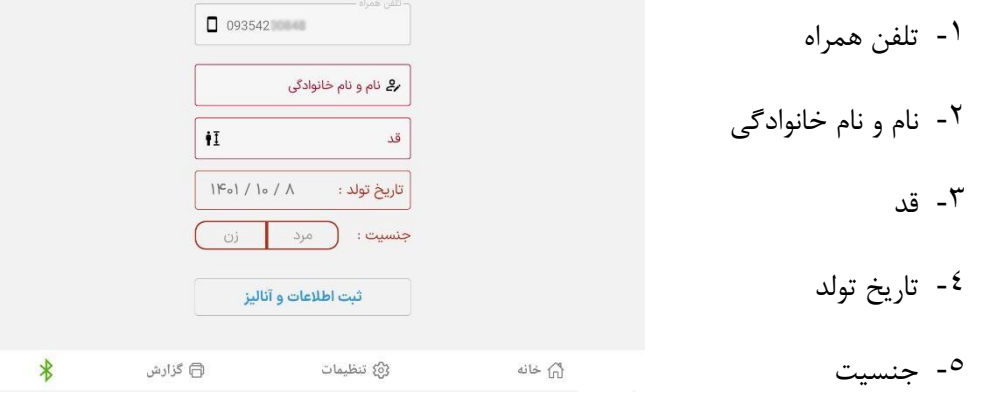

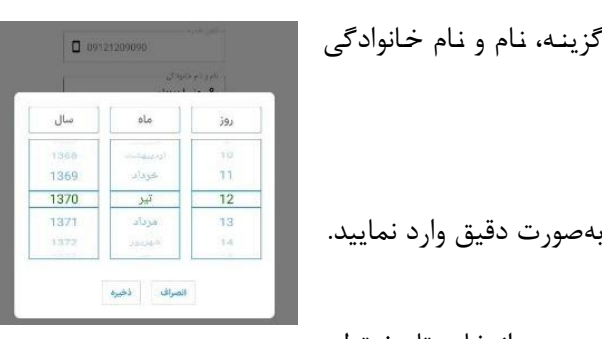

**نوام و نوام خوانوادگی:** بلا انتخلا این گزینله، نلام و نلام خلانوادگ خود را وارد کنید.

**قد:** جهت آنالیز دقیق لطفاً قد خود را بهعورت دقیق وارد نمایید.

<mark>تاریخ تولد:</mark> با انتخاب این گزینه، تقویم جهت انتخاب تاریخ تولد

فعال میگردد که باید تاریخ تولد خود را به شکل صحیح روز، ماه و سال انتخاب کرده و گزینۀ ذخیره را انتخاب کنید.

نکته: دقت کنید جهت انجام دقیق آنالیز حتماً تاریخ تولد و قد خود را بهعورت عحیح وارد نمایید.

جنسیت: برای تعیین جنسیت، یکی از گزینههای مرد یا زن را انتخاب م<sup>وسل</sup> مرد  $\cup$ کنید.

پس از انجام تمامی مراحل بالا با انتخاب دکمه ثبت اطلاعات و آنالیز وارد مرحله انجام آنالیز خواهید شد.

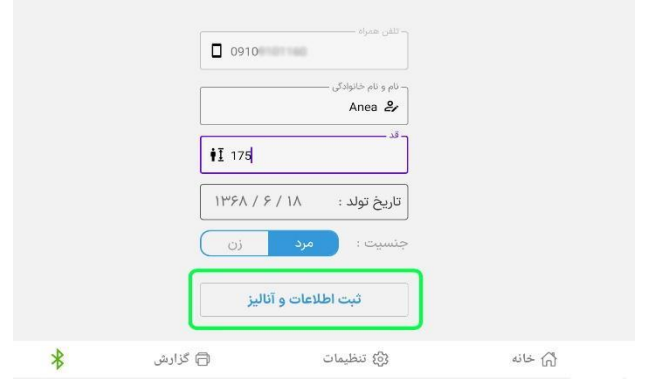

#### <span id="page-30-0"></span>**1-2-4-3 نحوۀ آنالیز**

قبل از شروع آنالیز باید نکات زیر را رعایت کنید:

#### ❖ **نوع پوشش**

باتوجهبه این که جهت آنالیز باید الکترودها صــفحه وزنگیری با کف پاها تماس داشــته باشــند؛ لذا در زمان آنالیز جورابهای خود را درآورده و بر روی دستگاه قرار بگیرید.

#### ❖ **بههمراه نداشتن زیورآالت، موبایل و...**

قبل از انجام آنالیز هرگونه زیورآلات مانند گردنبند، دســتبند، ســاعت و تلفن همراه و... را در بیاورید. باتوجهبه اینکه اکثر زیورآالت و اشلیای فلزی ممکن اسلت خلل در روند آنالیز ایجاد کند به همین دلیل باعث می گردد در اندازهگیری خطا صورتگرفته و یا اطلاعات دقیق نباشند.

#### ❖ **وضعیت دستها**

پس از برداشتن دستههای دستگاه، دستهای خود را مطابق تصـــویر مقلبل در کنار بدن قرار داده و در هنگام آنالیز ثلبت بمانید.

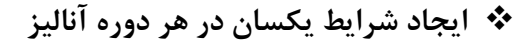

توصیه می شود جهت آنالیز دقیقتر در هر آنالیز شرایط تست یکسانی داشته باشید.

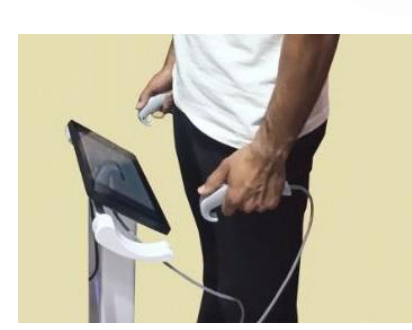

پیشنهاد میشود حداقل ۲ ساعت پس|ز وعدۀ غذایی و آخرین جلسۀ تمرینی گذشته باشد. همچنین از آخرین مایعات نوشیده شده ۱ ساعت گذشته باشد.

<span id="page-31-0"></span>**-2-4-3 2 مراحل آنالیز**

برای شـروع آنالیز پس از سـاخت پروفایل یا ورود بر روی گزینه ثبت اطلاعات و آنالیز کلیک کنید. پس از واردشدن به پروسه آنالیز، با مراحل زیر روبهرو می شوید:

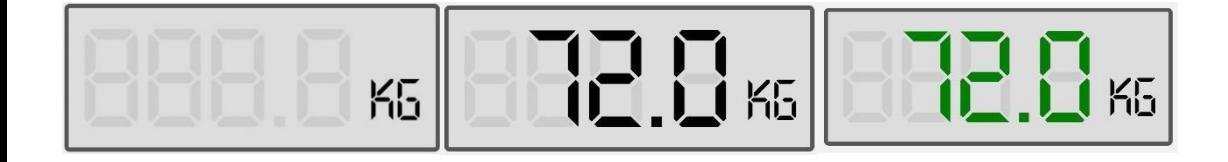

دستگاه وارد مرحله وزنگیری میگردد که با قرارگرفتن فرد بر روی دستگاه پس انجام عمل وزنگیری، با ثابت قرارگرفتن فرد بر روی دسـتگاه عدد داخل کادر به رنگ سـبز در میآید که نشــاندهندۀ انجام Anea BIA عملیات وزنگیری است.

> پس از وزنگیری وارد مرحله بررســـي نحوۀ صـــحیح قرارگیری بر روی دســتگاه مے شــویم که مانند شــکل

مقابل میبایست پاها بر روی الکترودهای روی صفحه وزنگیری به شکل صحیح قرار گیرد.

پس از قراردادن علحیح پاها بر روی علفحه وزنگیری، دسلتهها را برداشلته و انگشلت شلسلت خود را مانند تصلویر مقابل بر روی الکترودهای موجود در زیر و روی دستهها قرار دهید.

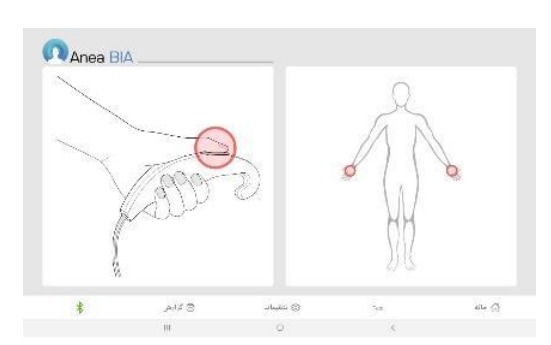

پس از این مرحله دستان خود را بازکرده و در راستای بدن به شکل مقابل نگهدارید. توجه داشته باشید Anea BIA دستان شما باید از بدن فاعله داشته باشد.

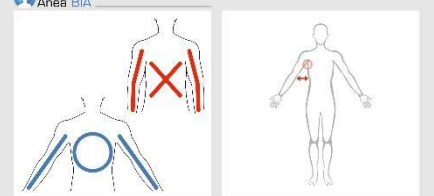

سـپس دسـتگاه وارد مرحله آنالیز میشــود لطفأ در طول انجام آنالیز ثابت بمانید تا آنالیز شــما تکمیل گردد.

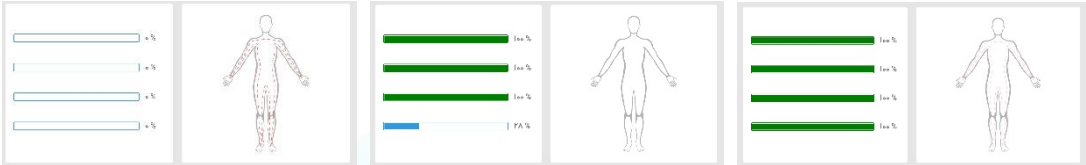

بعد از انجام آنالیز گزارش تحلیلی فرد به شکل صفحۀ بعد نمایش داده می شود.

### <span id="page-33-0"></span>**3-4-3 بخش گزارش**

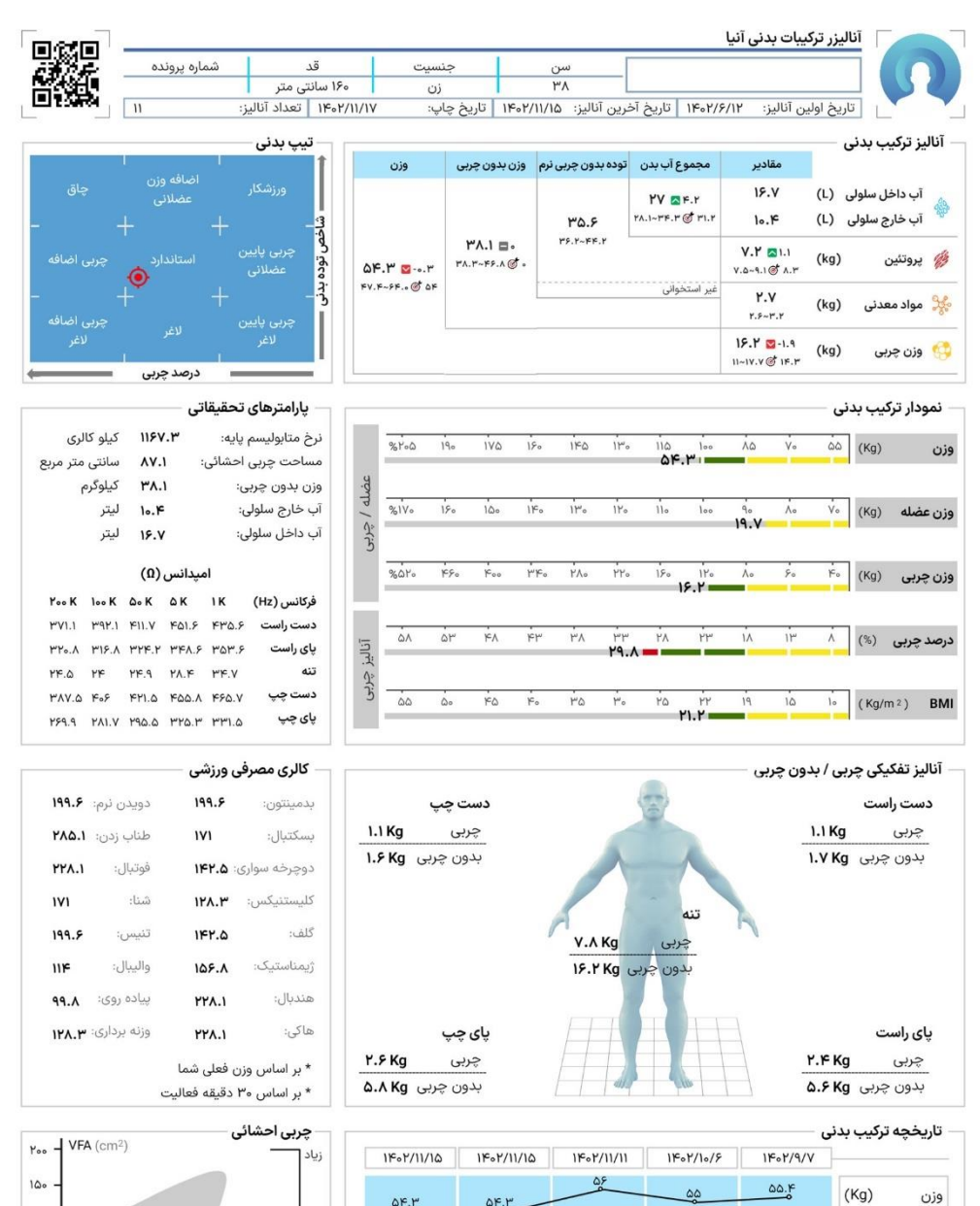

 $\log$ 

 $\Delta \circ$ 

 $\overline{\text{Q}}$  AV.1

 $\vert$  10

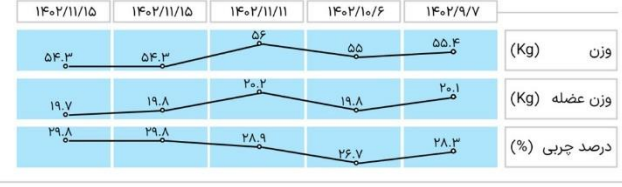

Anea BIA —

 $\mu$ °

گزارش خروجی دستگاه آنالایزر ترکیبات بدن آنیا شامل بخشهای مختلف زیر است:

- آنالیز ترکیب بدن
- نمودار ترکیب بدن
- آنالیز تفکیکی عضله و چربی
	- تاریخچۀ ترکیب بدن
		- تیپ بدن
	- پارامترهای تحقیقات
	- کالری مصرفی ورزشی
	- مساحت چربی احشایی

#### **آنالیز ترکیب بدنی**

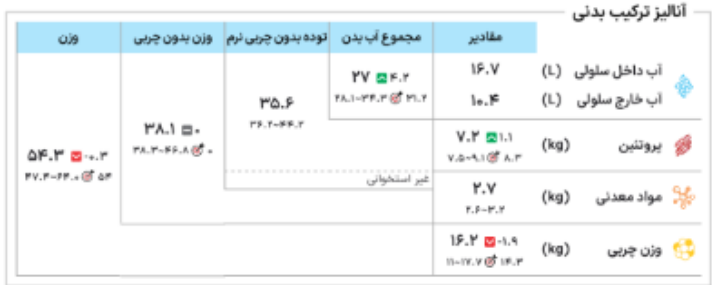

این بخش گزارشــی از وزن آب کل بدن، پروتئین، وزن چربی و وزن کل بدن اسـت که به شــما مقادیر فعلی را به همراه رنج طبیعی هر آیتم نمایش میدهد و باتوجهبه اطلاعات دریافتی از فرد آنالیز شـــده، نرمافزار پیشنهاد بهترین شرایط بدنی را از نظر میزان آب، پروتئین، چربی و وزن بهعنوان هدف نمایش داده و میزان تغییرات لازم جهت رسیدن به آن هدف را با عنوان کنترل نمایش می دهد.

#### **نمودار ترکیب بدنی**

این نمودار خطی با رنگ@ای زرد (هشدار)، سبز (نرمال) و قرمز (ریسک) وضعیت بدنی فرد را از نظر وزن، وزن عضله، وزن چربی، درصد چربی و شاخص توده بدنی )BMI )نمایش می دهد.

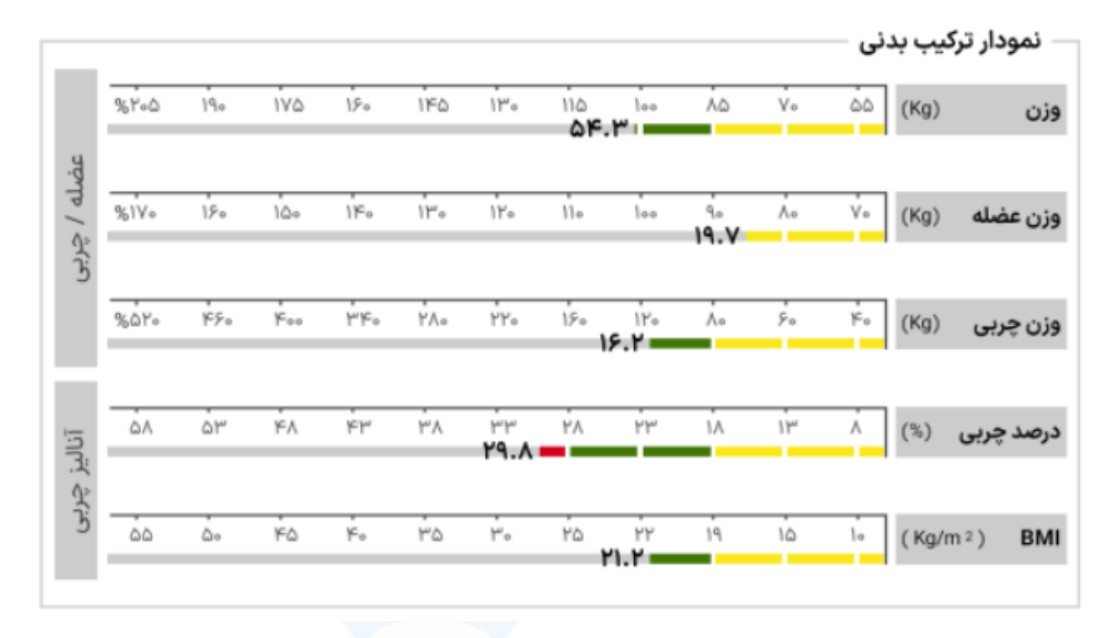

**آنالیز تفکیکی عضله و چربی**

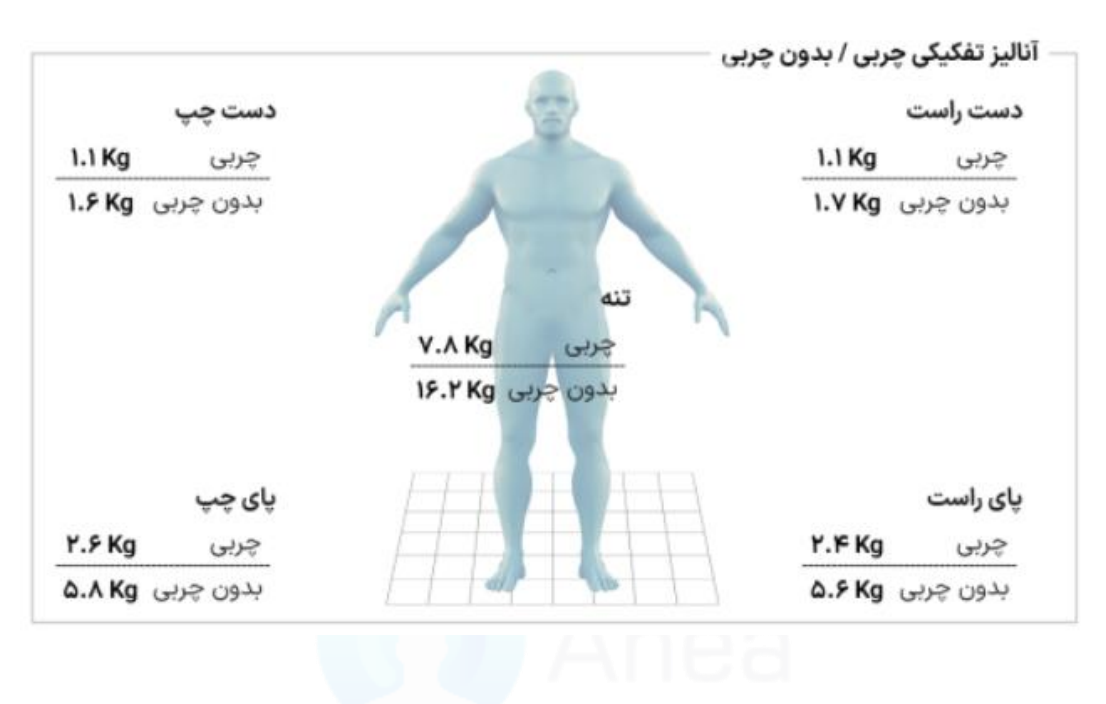

در این بخش وزن عضله/چربی اندامها به تفکیک دستها، پاها و تنه نشان داده می شود.

**تاریخچه ترکیب بدنی**

گزارشی از وزن، وزن عضله و درصد چربی شخص بر روی نمودار تغییرات در فواصل زمانی مختلف (تا پلنج آنالیز) را نمایش می دهلد و می توانیلد از رونلد تغییرات خود مطلع شللویلد.

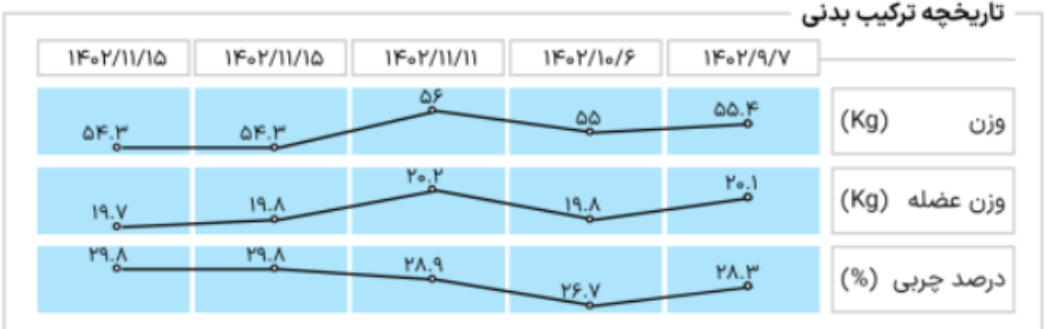

وضعیت تیپ بدنی فرد بر حسب شاخص توده بدنی و درصد چربی توسط نشانگر قرمز رنگ تعیین می گردد.

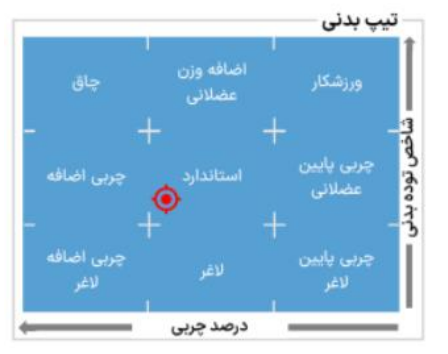

**پارامترهای تحقیقاتی**  این بخش شــامل نرخ متابولیســـم پایه، مســـاحت چربی احشـــایی، وزن بدون چربی، آب داخل و خارج ســـلولی و فرکانسهای کاری است.

سانتی متر مربع AV.I مساحت چربی احشائی: كيلوگرم ۳۸.Ι وزن بدون چربی: ليتر  $10.15$ آب خارج سلولي: ليتر **18.V** آب داخل سلولئ: امیدانس (Ω) Yook look Qok QK 1K فركانس (Hz) PVI.1 PSP.1 FILV FOLF FPO.F دست راست PY.A PIRA PYF.Y PFA.F POP.F یای راست  $YF.A$  $\gamma\varphi$ FF.9 PA.F FF.V تنه

FHLO FOOA FFO.V

199.9 PALV 190.0 PPO.P PPLO

11FV.M

کیلو کالری

 $PAV, \Delta$   $F_0F$ 

پارامترهای تحقیقاتی

نرخ متابوليسم يايه:

دست چپ

پای چپ

**کالری مصرفی ورزشی** 

باتوجهبه اطلاعات دریافتی از آنالیز بدن فرد، میزان کالری مصرفی فرد به تفکیک رشـتههای ورزشـی بر اسـاس وزن بدن فرد (برای مدت فعالیت نیم ســــاعت) نمایش داده می شود.

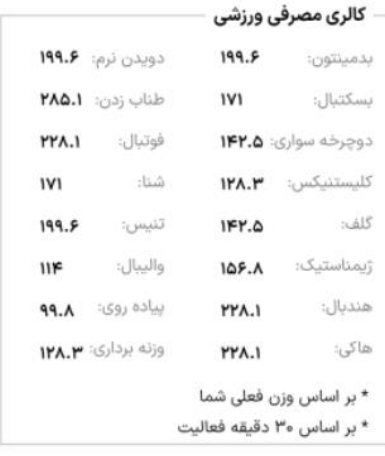

مساحت چربی احشایی

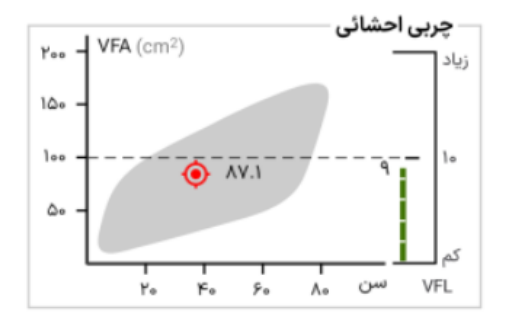

مساحت چربی احشایی (VFA) بر اساس سن فرد بر روی نمودار نمایش داده می شـود که نشـانگر قرمزرنگ تعیینکننده میزان مساحت چربی احشایی فرد است. اگر نشانگر در محدوده طوسی رنگ باشد نشاندهنده وضعیت طبیعی (نرمال) فرد است.

<span id="page-38-0"></span>**4-4-3 بخش تنظیمات** 

بخش تنظیمات شـامل گزینههای زیر اسـت که شـما می توانید با انتخاب هر یک از این موارد آنها را فعال یا غیرفعال کنید:

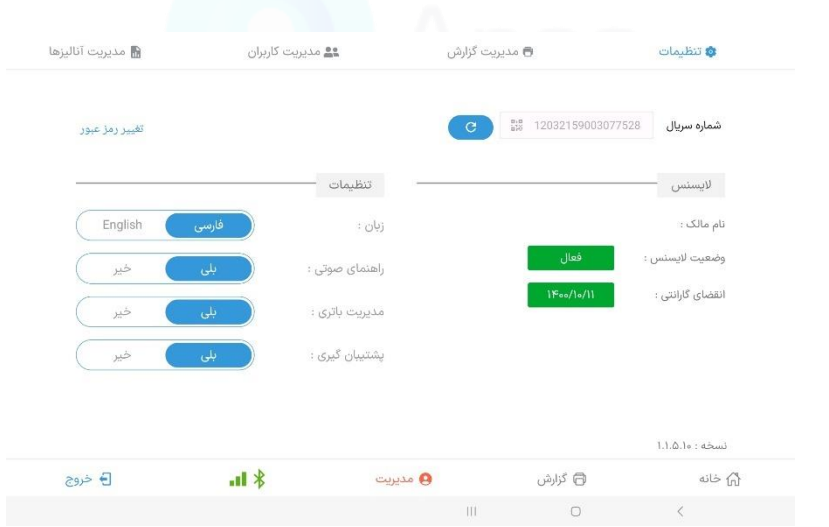

- -1 زبان
- -2 راهنمای صوتی
- -3 مدیریت باتری
- -4 پشتیبانگیری

-5 شماره سریال

-6 الیسنس

ت**نظیمات زبان:** در این قسمت می توانید زبان نرمافزار و گزارش را به فارسی یا انگلیسی تغییر دهید.

**راهنمای صوتی:** جهت فعالسازی راهنمای صوتی مراحل آنالیز، از این قسمت میتوانید اقدام کنید.

<mark>مدیریت باتری:</mark> با فعال کردن این گزینه، تنظیمات شـارژ باتری تبلت به صـورتی انجام می،شـود که در صورت اتصال دائم شارژر به تبلت آسیبی به باتری آن وارد نگردد.

<mark>پشـتیبان *گ*یری</mark>: جهت پشـتیبان *گ*یری از دادهها می توانید آن را در حالت "بلی" قرار داده تا سـیسـتم بهعورت خودکار از اطالعات شما پشتیبان بگیرد.

**شمارهسریال:** در این قسمت شمارهسریال یکتای دستگاه شما ثبت شده است.

لای**سـنس:** اطلاعات مربوط به مالک دسـتگاه، وضـعیت لایسـنس و تاریخ انقضـای گارانتی قابل۵مشـاهده است.

## <span id="page-40-0"></span>**فصل چهارم – آالرمها و خطاها**

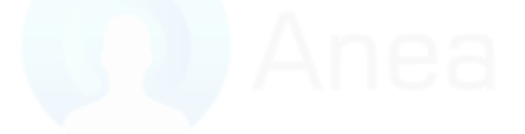

## <span id="page-41-0"></span>**1-4 آالرمها و نشانگرهای راهنما**

<mark>آلارم چیست</mark>؟ علامتی است که با تغییر رنگ چراغ LED پشت دسـتگاه یا از طریق تبلت به کاربر اعلام شده که نشاندهندۀ یک اشکال فنی در دستگاه یا حالات مختلف عملکرد آن است.

#### <span id="page-41-1"></span>**1-1-4 رنگ )قرمز( چراغ پشت دستگاه**

این حالت در زمان راهاندازی سیستم رخ می دهد و نشاندهندۀ اتصال به برق و عدم اتصال دستگاه به سایر دستگاههای برند آنیا است.

#### <span id="page-41-2"></span>**2-1-4 رنگ )سبز( چراغ پشت دستگاه**

این حالت نشاندهندۀ این است که دستگاه در حالت آمادهبهکار جهت آنالیز است.

### <span id="page-41-3"></span>**3-1-4 رنگ )آبی( چراغ پشت دستگاه**

نشاندهندۀ اتصال دستگاه به دستگاه قد و وزن سنج دیجیتال آنیا با نام Scale Anea است.

#### <span id="page-41-4"></span>**4-1-4 رنگ )زرد( چراغ پشت دستگاه**

نشاندهندۀ اتصال دستگاه به دستگاه اسکنر سهبعدی بدن آنیا با نام D3 Anea است.

#### <span id="page-41-5"></span>**5-1-4 رنگ )فیروزهای( چراغ پشت دستگاه**

نشلاندهندۀ اتصلال دسلتگاه به هر دو دسلتگاه اسلکنر سلهبعدی بدن D3 Anea و قد و وزن سلنج دیجیتال Scale Anea است.

#### <span id="page-41-6"></span>**6-1-4 رنگ )سبز( عالمت بلوتوث داخل نرم افزار آنیا**

نشان میدهد که اتصال بین دستگاه و تبلت برقرار است.

### <span id="page-42-0"></span>**7-1-4 رنگ )طوسی( عالمت بلوتوث داخل نرم افزار آنیا**

ارتباط بین دستگاه و تبلت برقرار نیست. جهت رفع این مشکل از روشن بودن بلوتوث و موقعیت مکانی بر روی تبلت اطمینان حاعل کنید.

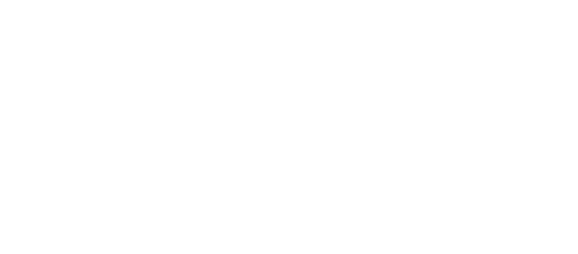

# <span id="page-43-0"></span>**فصل پنجم – مراقبت و نگهداری**

- به منظور تمیزکردن علفحه نمایشلگر تبلت از پارچۀ مخصلوص اسلتفاده شلود. از ریختن مایعات و شویندههای شیمیای بر روی تبلت خودداری نمایید.

<span id="page-44-0"></span>- مراقب افتادن تبلت روی زمین باشید.

<span id="page-44-1"></span>**2-5 دستگاه آناالیزر ترکیبات بدن**

- سطح خارج دستگاه آناالیزر ترکیبات بدن از جنس فلز و پالستیک مقاوم در برابر فشار است.

- از ریختن آ و سایر مایعات بر روی دستگاه خودداری کنید.
- بهمنظور تمیزکردن بدنه دستگاه از پارچه مرطوب استفاده شـود از ریختن مایعات و شـویندههای شیمیای بر روی دستگاه خودداری نمایید.
- بهجز محلول شــیشــهشــوی یا مخلوط آب الکل از ماده شــیمیایی دیگری جهت تمیزکاری بدنه دستگاه استفاده نکنید.

- از کابلهای غیراستاندارد جهت اتصال به برق و سیستم استفاده نکنید.

<span id="page-44-2"></span>**3-5 انبارش، حمل و استفاده از دستگاه**

- جهت افزایش طول عمر دستگاه، در صورت عدم استفاده برای مدت طولانی آن را داخل جعبه مخصوص خود قرار داده و در محیط مناسب و دور از رطوبت نگهداری کنید.

- جهت حمل و انتقال دستگاه از جعبه مخصوص خود استفاده کنید.

- هرگز دستگاه را ارتفاع بر روی زمین رها نکنید.

- جهت جابهجای دستگاه با یک دست عفحه وزنگیری را گرفته و با دست دیگر بدنه دستگاه را نگه داشته و از زمین بلند کنید.

- از قراردادن وسایل بر روی دستگاه آنالایزر ترکیبات بدنی در هنگام حمل یا نگهداری در انبار خودداری کنید.

دمای مناسب برای استفاده، انبارش و حملونقل دستگاه:

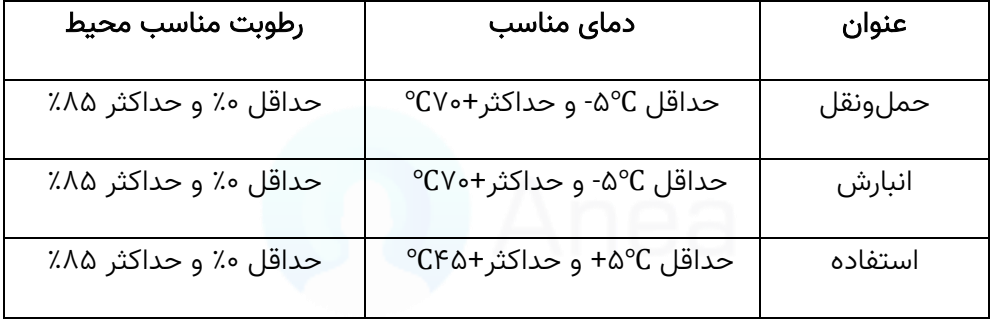

## <span id="page-46-0"></span>**فصل ششم – عیبیابی سریع**

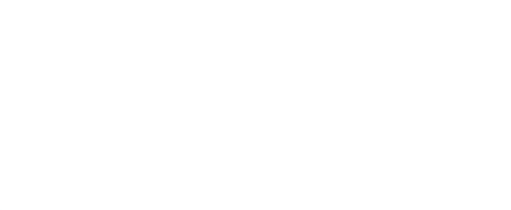

#### <span id="page-47-0"></span>**1-6 دستگاه روشن نمی شود.**

- پریز برق ورودی چک شود.
- اتصال کابل برق به دستگاه و پریز و آداپتور برقرار باشد.
	- کلید پاور پشت دستگاه در حالت روشن باشد.

نکته: در عورت اتصال دستگاه به برق چراغ پشت دستگاه روشن خواهد شد.

#### <span id="page-47-1"></span>**2-6 خطا در ارتباط تبلت و دستگاه**

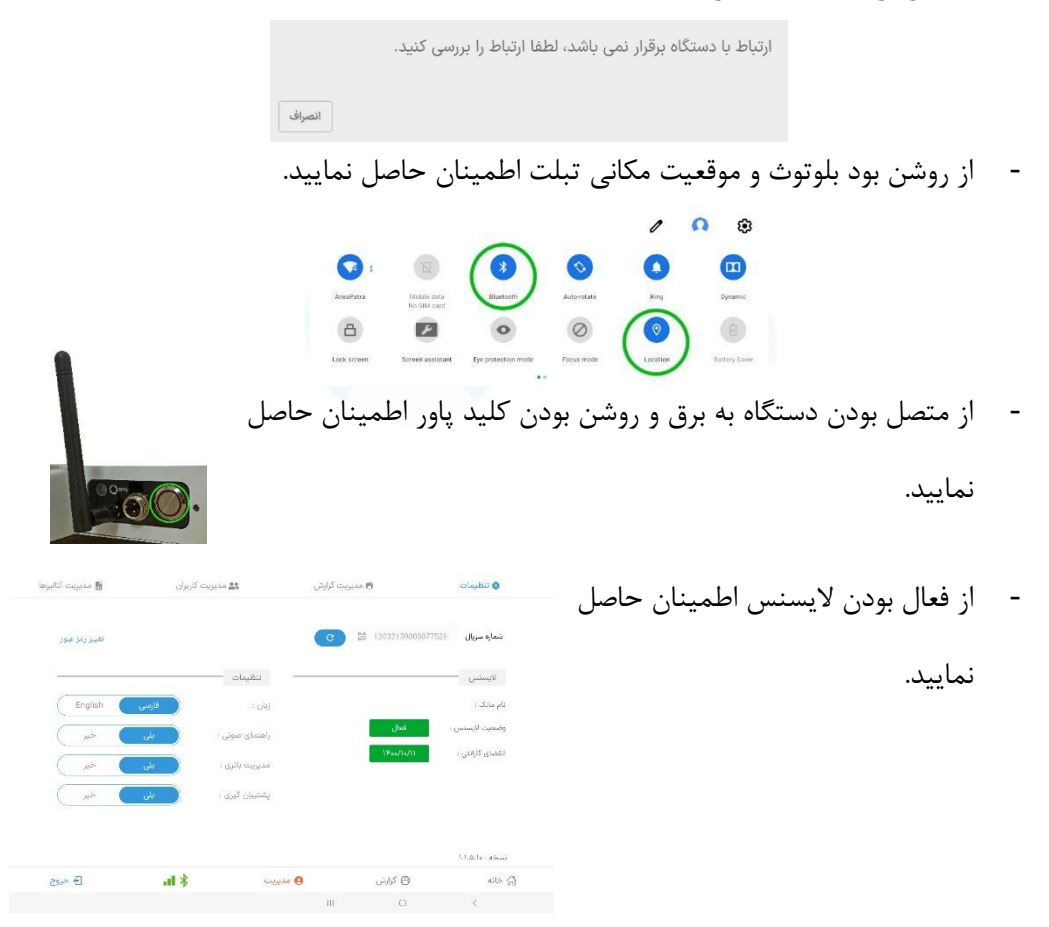

## <span id="page-48-0"></span>**فصل هفتم – پشتیبانی**

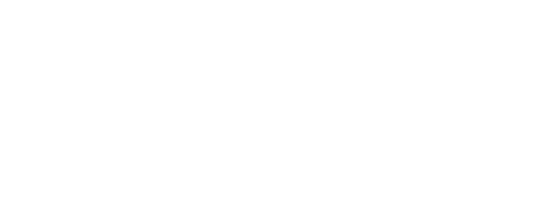

#### <span id="page-49-0"></span>**1-7 خرابی دستگاه**

در صورت خرابی دستگاه، خریدار در ساعات اداری می تواند از طریق زیر خرابی دستگاه خود را به شرکت اعالم نماید:

- تماس تلفنی با بخش خدمات پس از فروش شرکت به شماره ۰۹۱۰۹۱۰۷۰  $.719YT19999$ 
	- از طریق ارسال پست الکترونیکی بخش خدمات پس از فروش شرکت به آدرس

#### **support@anea3d.com**

پس از اعلام خرابی دستگاه از طرف خریدار، کارشناسان شرکت با هماهنگی قبلی حداکثر در مدت ۷۲ سـاعت اقدام به تعمیر و تحویل دسـتگاه می نمایند. شـایان ذکر اسـت که خدمات گارانتی فقط در دفتر اصـلی شــرکت و یا دفاتر نمایندگی شــرکت ارائه گردیده و هزینه ارســال و بازگشــت بهعهدۀ خریدار مے باشد.

## <span id="page-49-1"></span>**2-7 آموزش**

یس از تحویل دسـتگاه به خریدار، خریدار موظف اسـت که دفترچۀ راهنمای دسـتگاه را از ابتدا تا انتها مطالعه نماید و در عورت هرگونه ابهام با واحد خدمات پس از فروش شرکت تماس حاعل نماید.

دستگاه بهگونهای طراحی شده است که با مطالعه دفترچۀ راهنما می توانید به راحتی از دستگاه استفاده کنید. در صــورت نیاز به آموزش بیشــتر می¤وانید در ســاعت کار اداری با واحد خدمات پس از فروش تماس بگیرید.

#### <span id="page-50-0"></span>**3-7 مکانیزم فراخوان**

در صورت بروز و یا شناسایی هرگونه مشکل در عملکرد دستگاه، شرکت راهکارهای صنعتی سارنگ خود را موظف میداند که کلیه دارندگان محصول را از طریق فراخوان از وجود این مشکل مطلع ساخته و در اسـرع وقت نسـبتبه برطرف نمودن آن اقدام نماید. فراخوان از روشهای زیر توسـط شـر کت اعلام مے گر دد:

**راههای ارتباطی** 

- از طریق تماس تلفنی مستقیم با دارندگان محصول
- از طریق اعلان عمومی در پیج اینستاگرام/ وبسایت رسمی شرکت

نکته: خریداران مو یاند شماره تلفن ثابت و همراه در دسترس در زمان خرید دستگاه اعالم کنید.

#### <span id="page-50-1"></span>**4-7 مکانیزم ارتباط و سنجش رضایت مشتریان**

شرکت راهکارهای صنعتی سارنگ بهعنوان یک سازمان مشتریمحور یکی از مهمترین اهداف خود را جلب رضایت و کسب نظرات ارزشـمند متخصـصـین کاربر محصـول میداند و در این راسـتا سـنجش رضایت مشتریان را بهعنوان یکی از چالشهای اصلی خود برای پایش و بهبود میزان رضایتمندی شما از دستگاه آنالایزر ترکیبات بدن می شمارد.

با توجه به تاثیر فراوان نظرات ارزشمند متخصصین در بهبود سیستم و رسیدن به محصول تولیدی بهتر و مطابق با نیاز مشتریان، بدینوسیله مکانیزمهای ارتباطی شما با شرکت معرفی می گردد.

**وبسایت رسمی شرکت** 

با مراجعه به سـایت شــرکت [www](http://www.anea3d.com/).anea۳d.com می توانید علاوهبر کســب اطلاعات نســبتبه محصـول، در طرح سـنجش رضـایت مشـتریان شـرکت نموده و ما را نیز از نظرات ارزشــمند خود آگاه نمایید.

همچنین شما از طریق تماس با واحد خدمات پس از فروش شرکت میتوانید نسبتبه درخواست رفع عیب، آموزش و یا اعالم انتقادات و پیشنهادات اقدام فرمایید.

برای این کار می توانید با شماره ۱۱۷۰٬۱۱۷۰تماس حاصل نمایید.

**پست الکترونیکی**

پسـت الکترونیکی واحد خدمات پس از فروش شـرکت یکی دیگر از راههای ارتباطی شــما با شــرکت راهکلرهای صلنعتی سللرنگ میبلشلید. شلما میتوانید نظرات خود را بله آدرس .نمایید ارسال [support@anea](mailto:support@anea3d.com)3d.com